**UNITED ARAB EMIRATES MINISTRY OF INDUSTRY & ADVANCED TECHNOLOGY** 

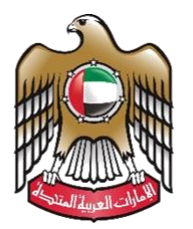

الإمارات العربيـة المتحدة<br>وزارة الصنـاعـــــــــــة<br>والتكنولوجيــــا المتقدمــــــة

## **Notification of Conformity Assessment Bodies**

# **User Manual**

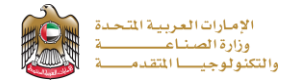

#### **Notification of Conformity Assessment Bodies**

The notification service allows the applicant to apply for an Issuance of notification certificate according to the technical

requirements of the cabinet resolution No. 35 for the year 2015 to apply just press (**Start Service**) button

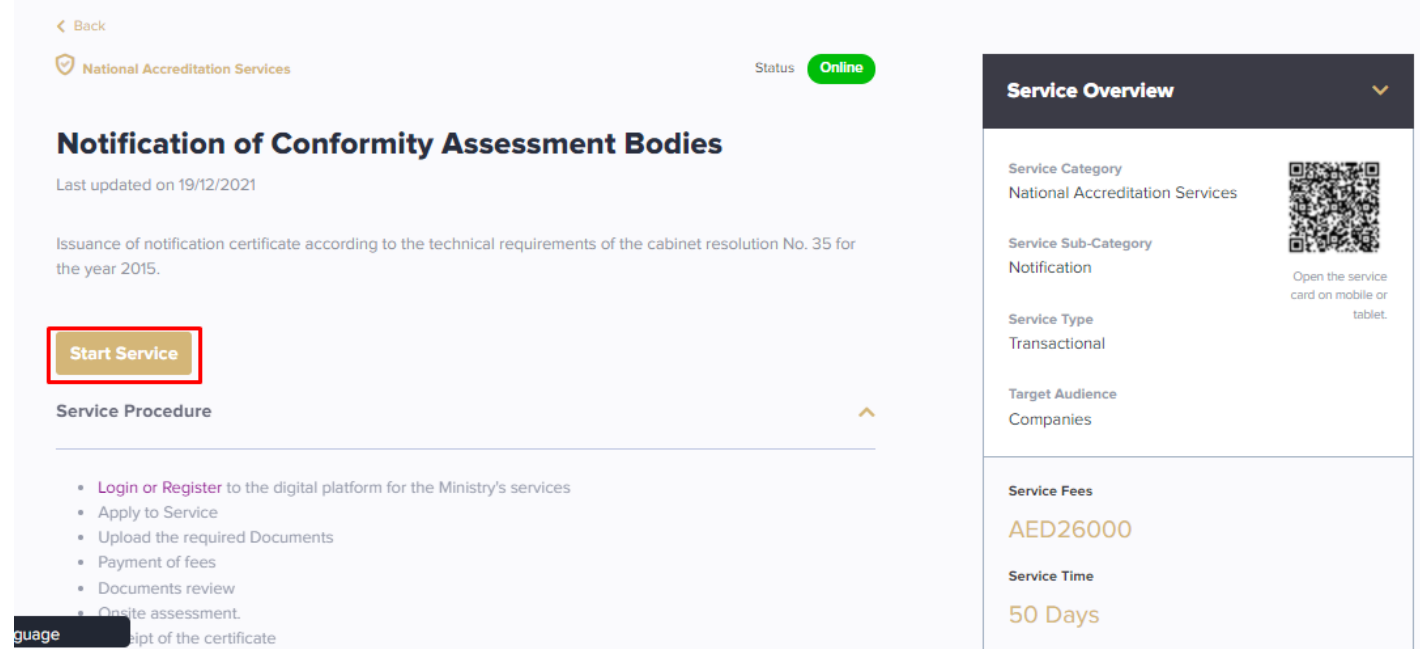

#### **Service Execution Steps**

**1-**The applicant enters the required data (such as: accreditation certificate data, product categories, and technical staff) and attach the required documents (such as: quality manual, scope, and registration certificate) in application details page then press (**Next**)

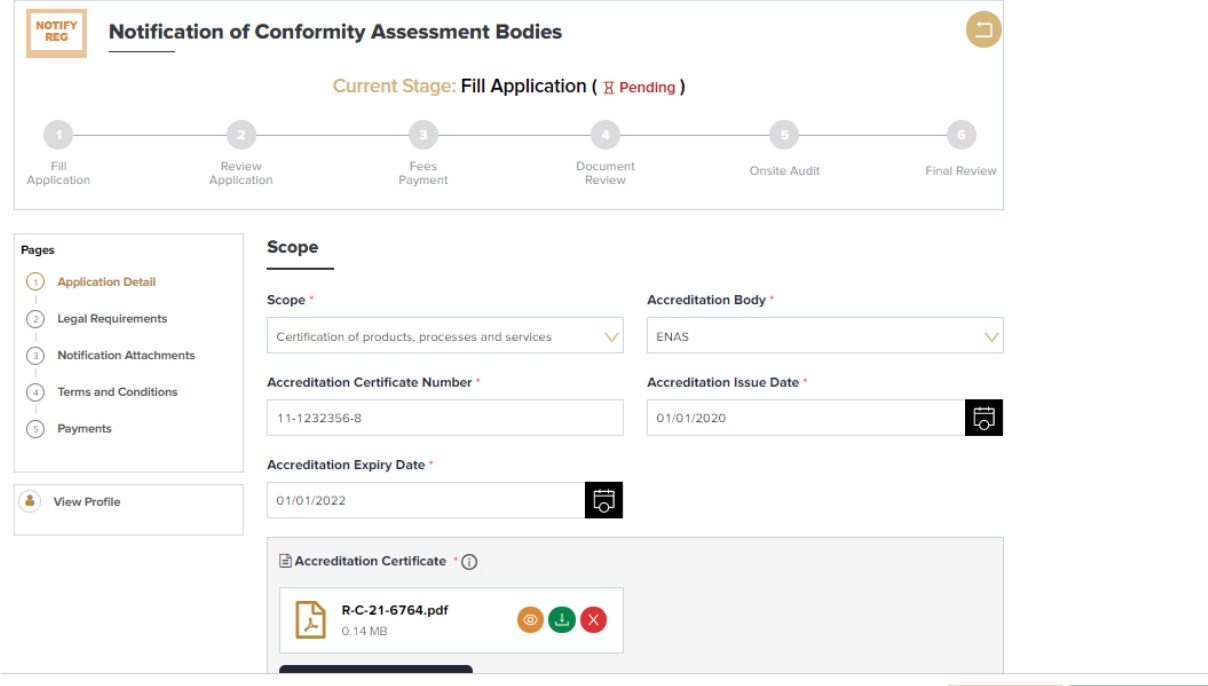

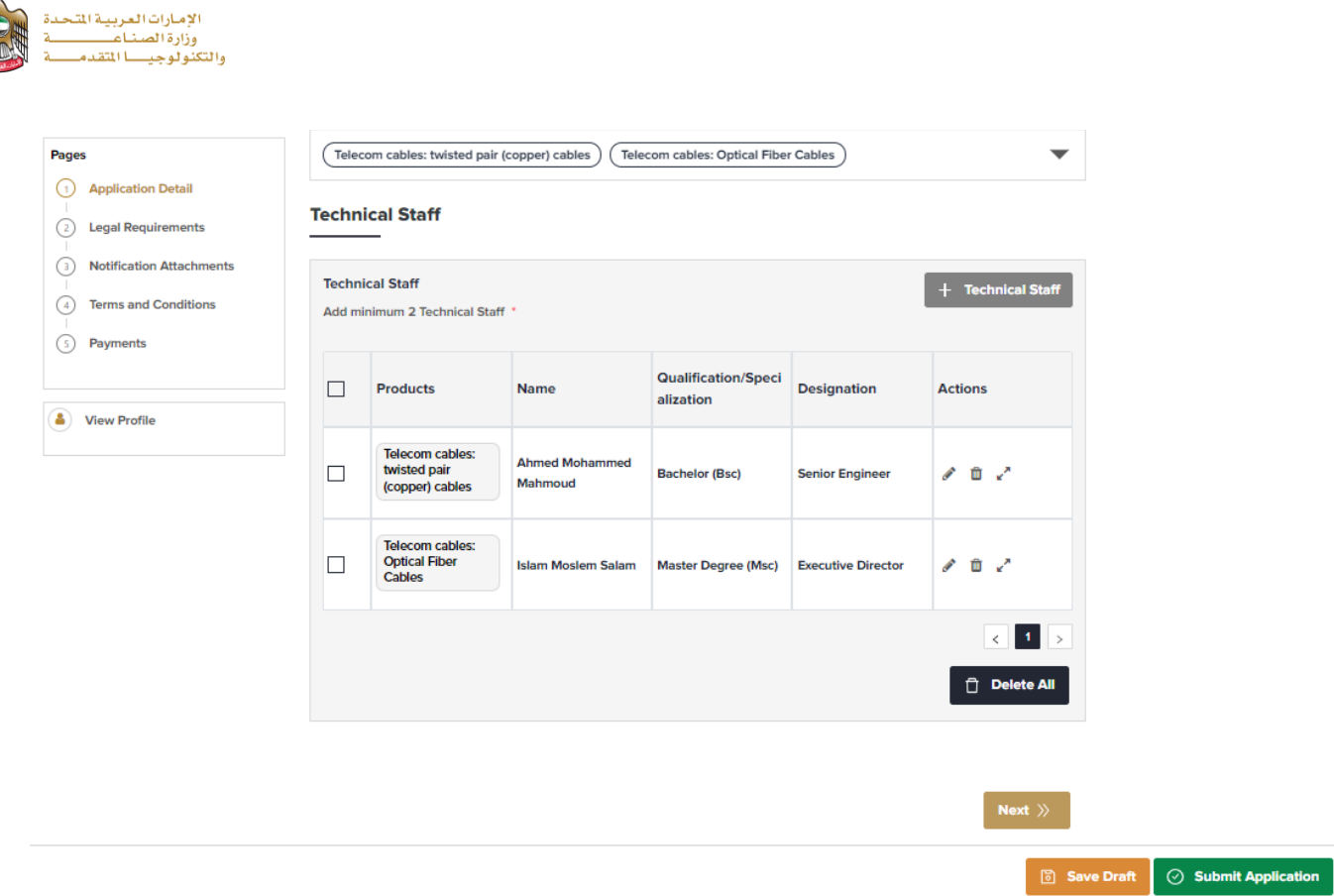

## **2-**The applicant fills the Legal documents about insurance details the press (**Next**)

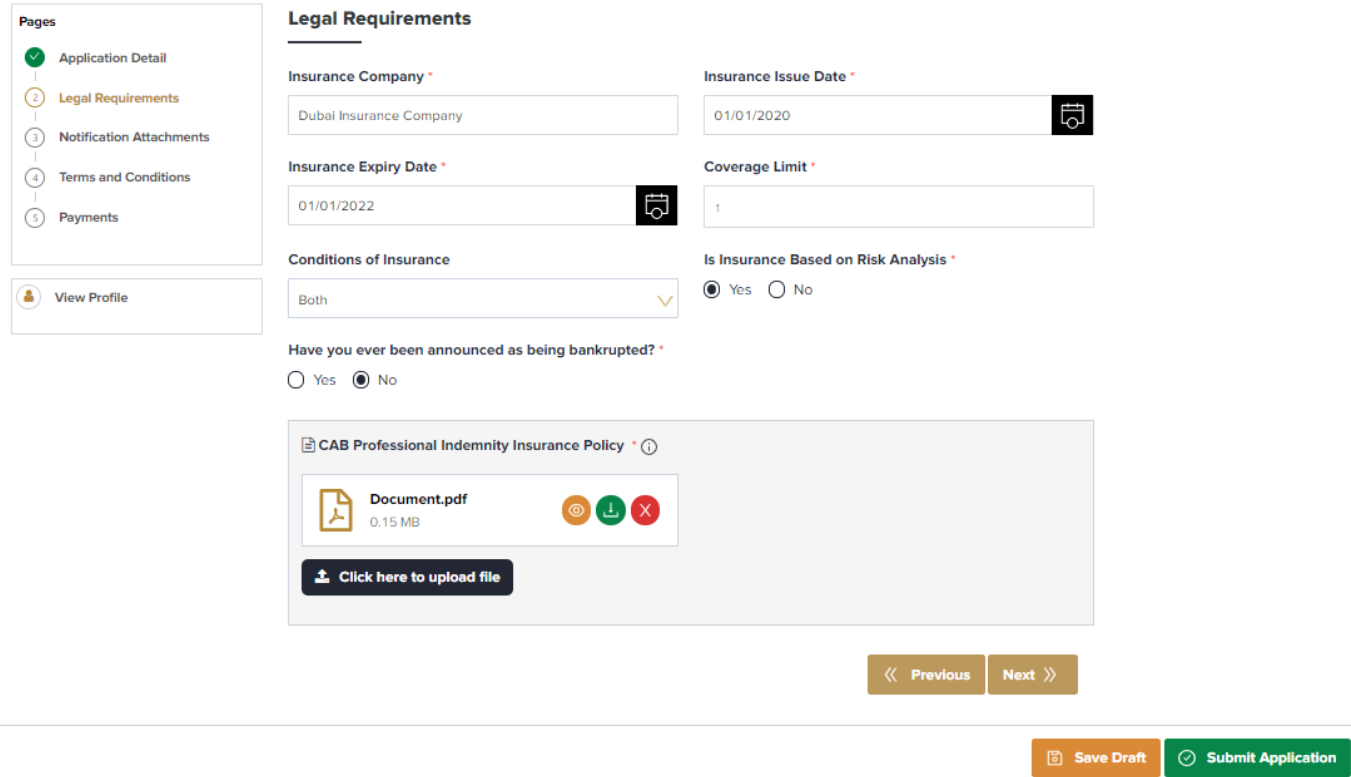

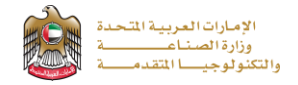

**3-** The applicant uploads the required notification documents (such as: Professional License, Financial Report, Accredited Inspection Scope, Qualification Matrix, Checklists, ...) then press (**Next**)

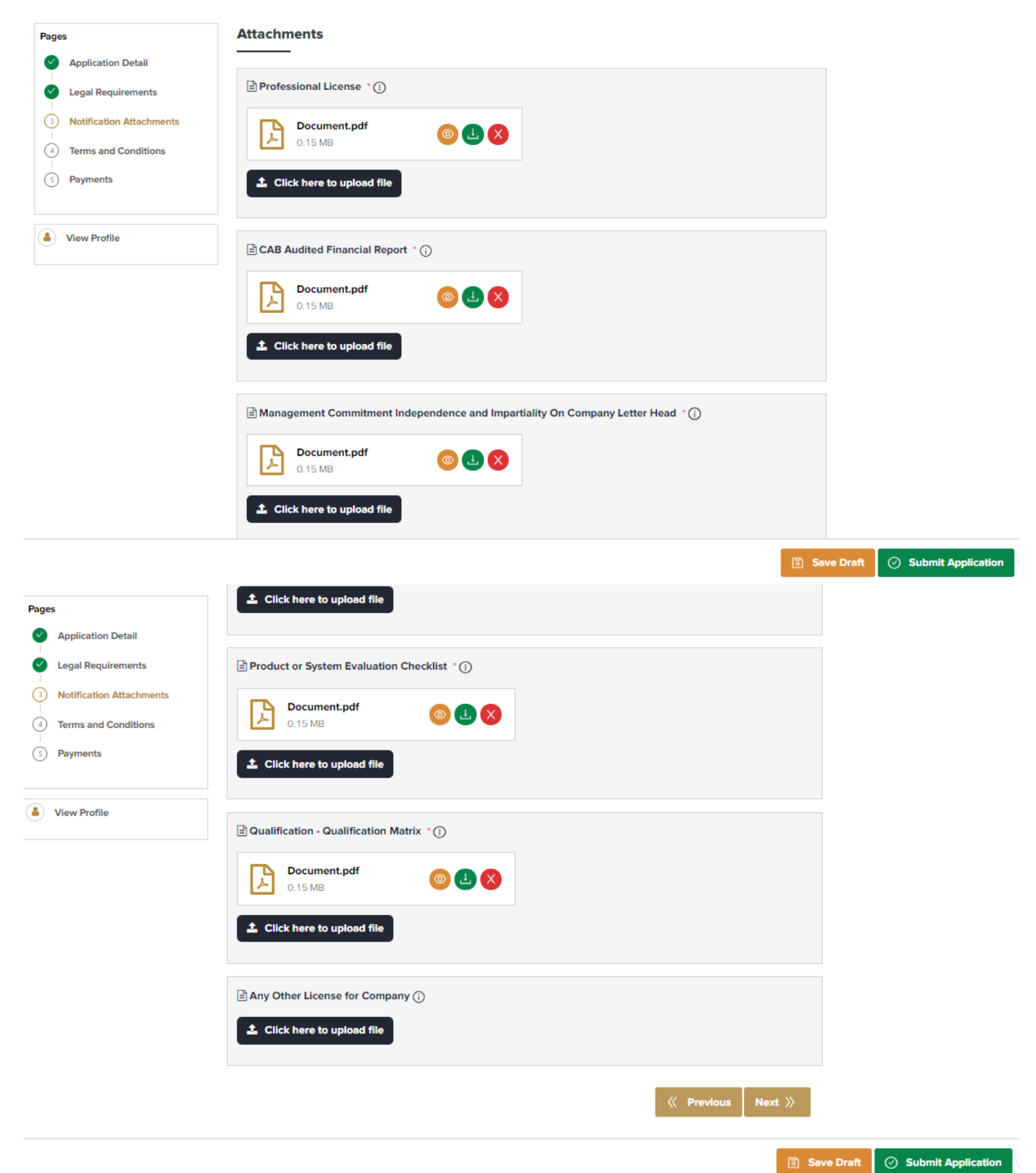

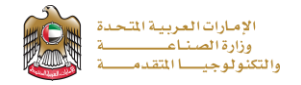

#### **4-**The applicant reads terms and conditions and accepts the termsagreement then press (**Next**)

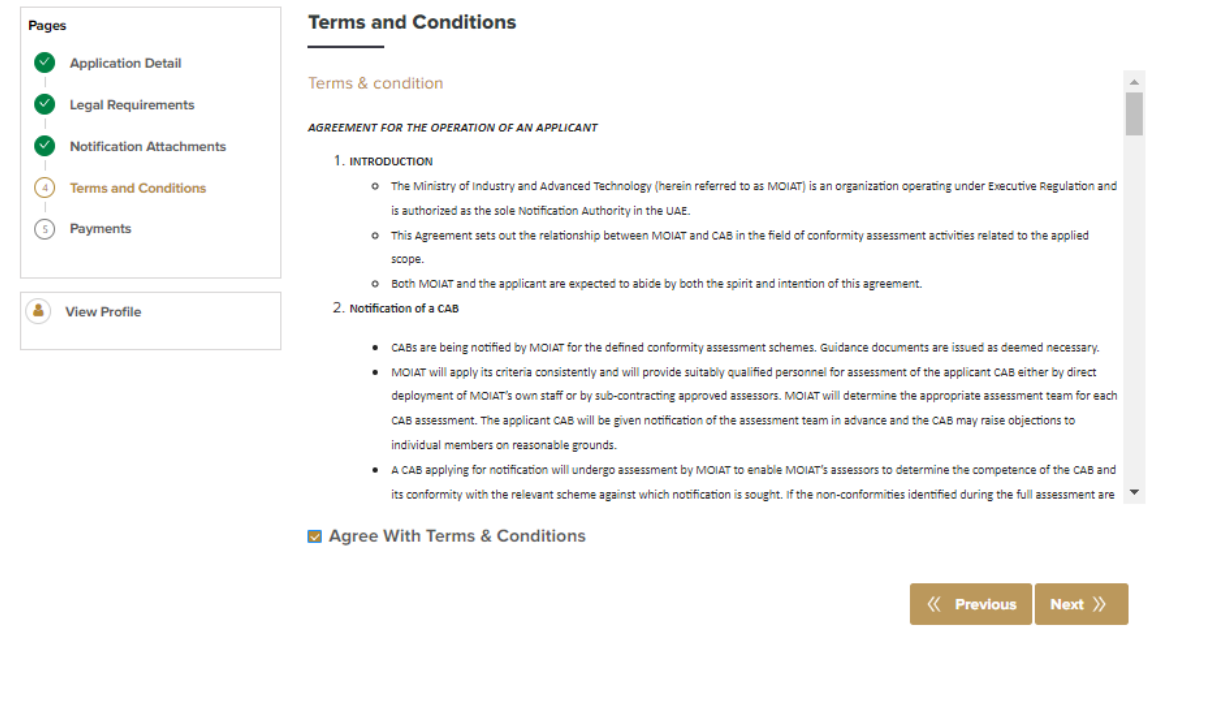

**5** Save Draft **Submit Application** 

**5-**The applicant should reviewthe payment fees then press (**Submit Application**) in case of completion or

(**Save Draft**) in case of saving the application for now and submit it later

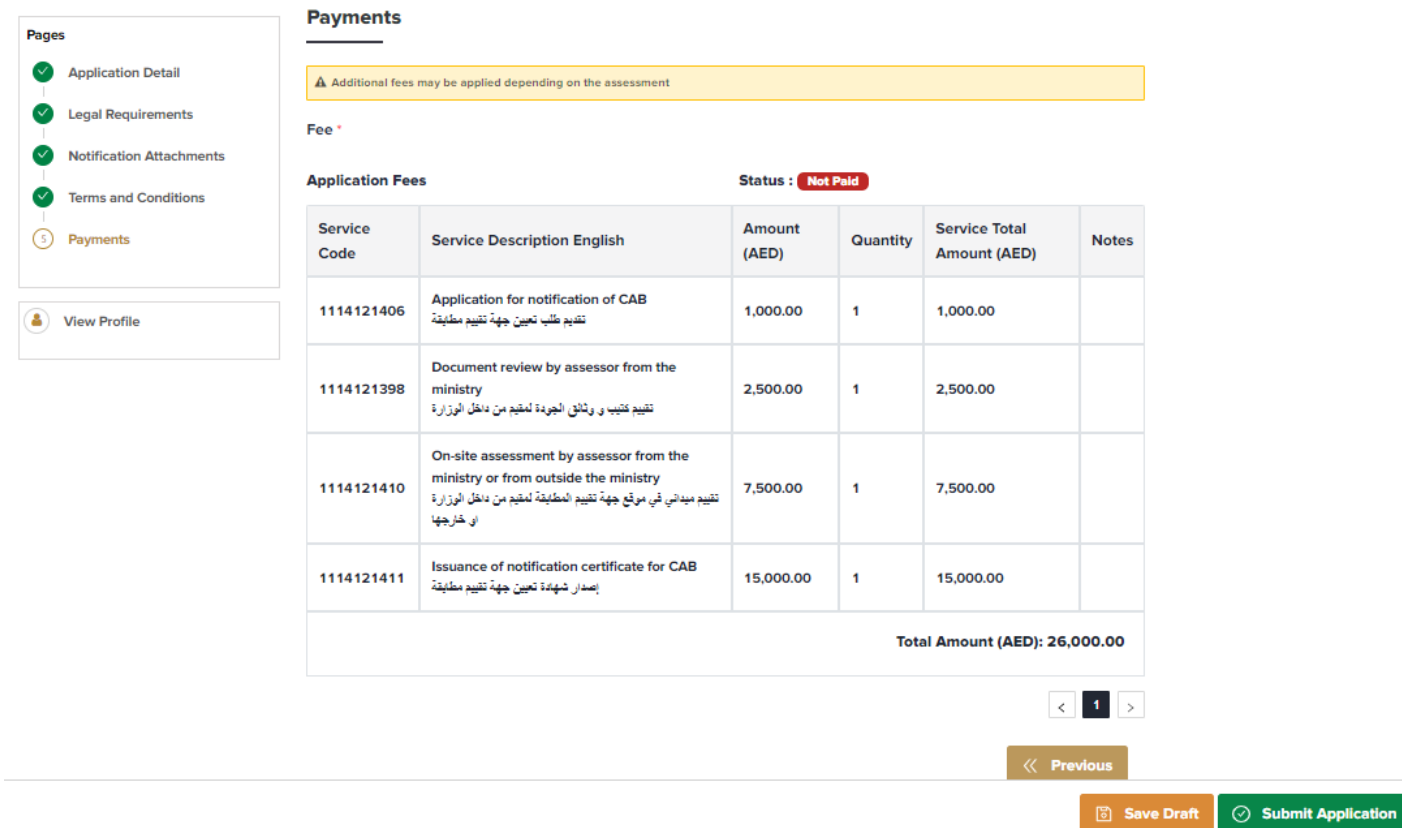

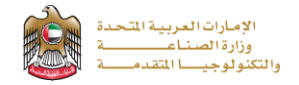

**6-**In case of choosing (**Submit Application**) the applicant can optionally enter any comments or upload any attachments for application reviewers to take in consideration then press (**Submit Application**)

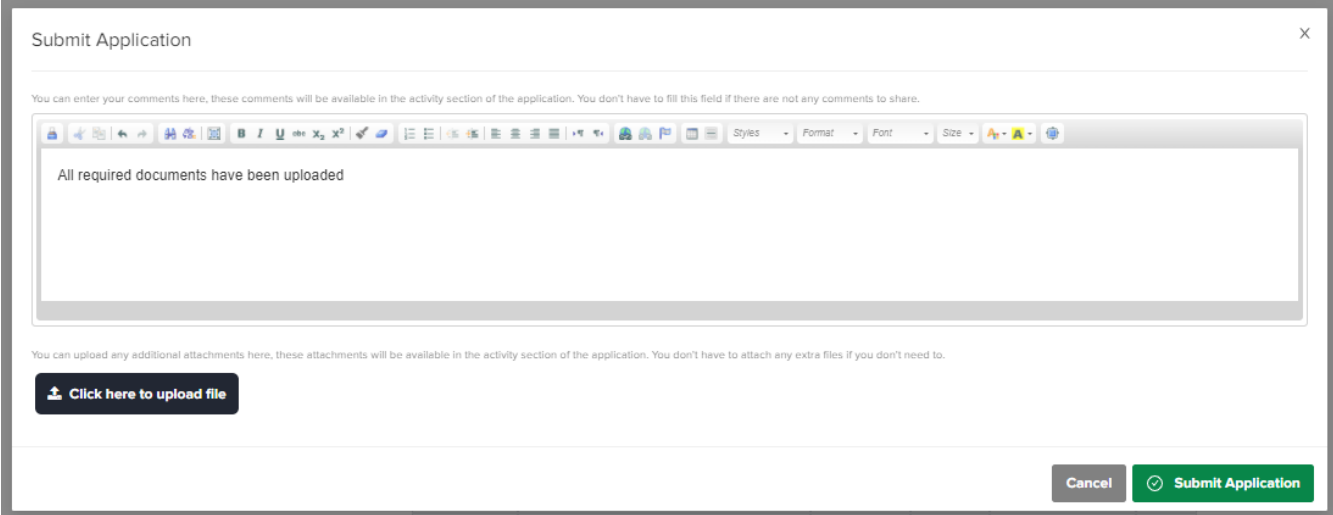

**7-**The applicant evaluates the service and provide suggestions and feedback

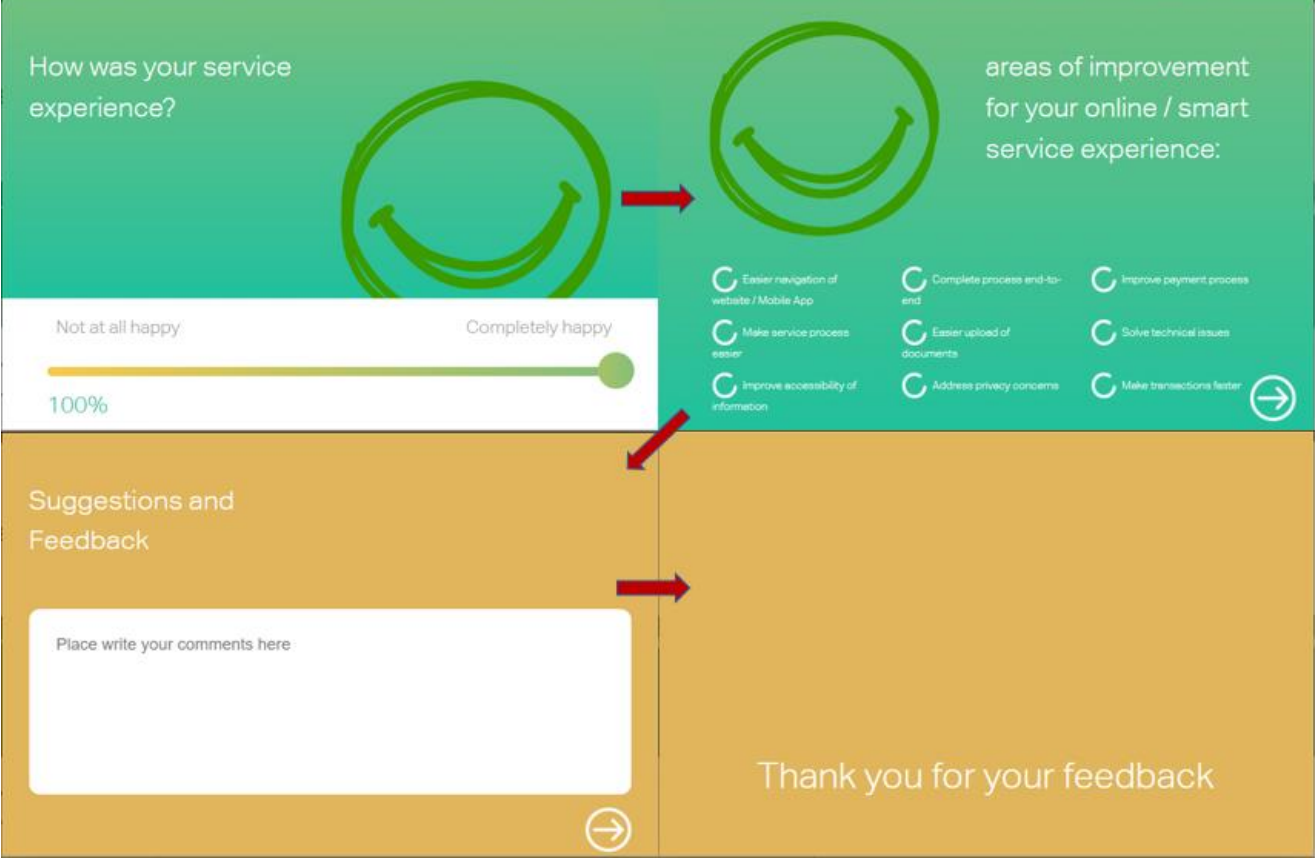

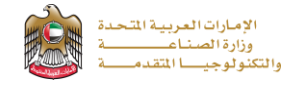

## **8-** A successful message with application information (number and status) will be appeared

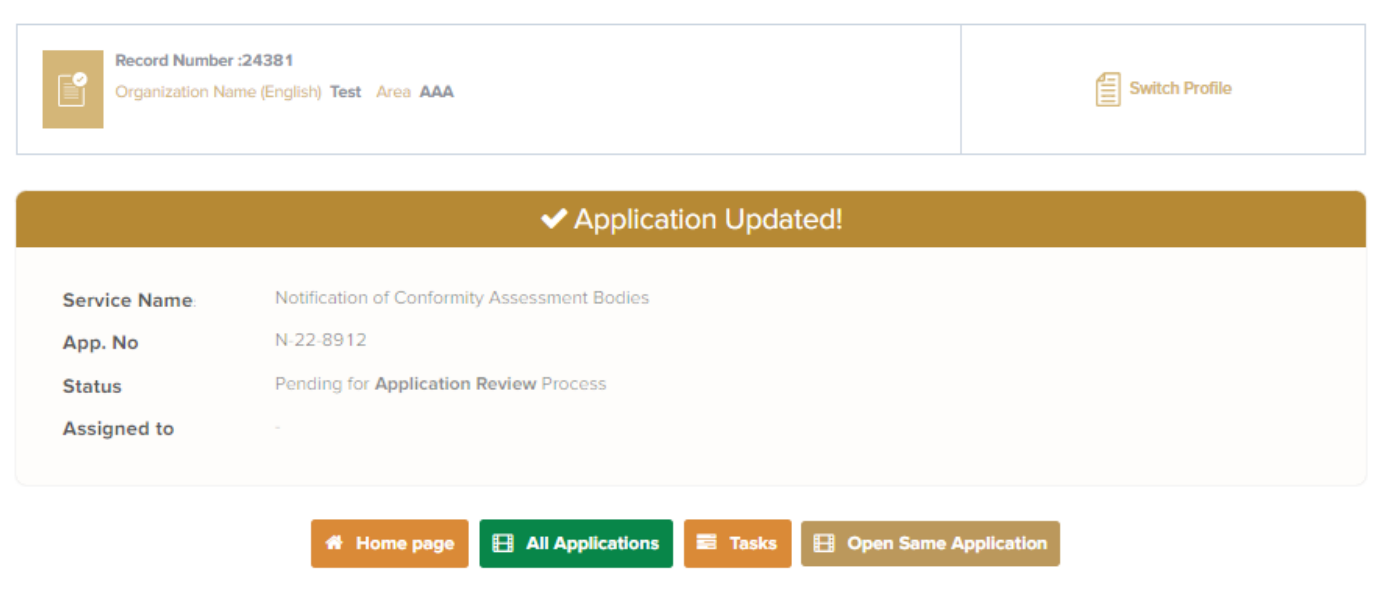

## **Application follow-up**

The applicant can follow-up the submitted application status from (Applications) tab in the menu and also can track application updates from website notifications and E-mail messages

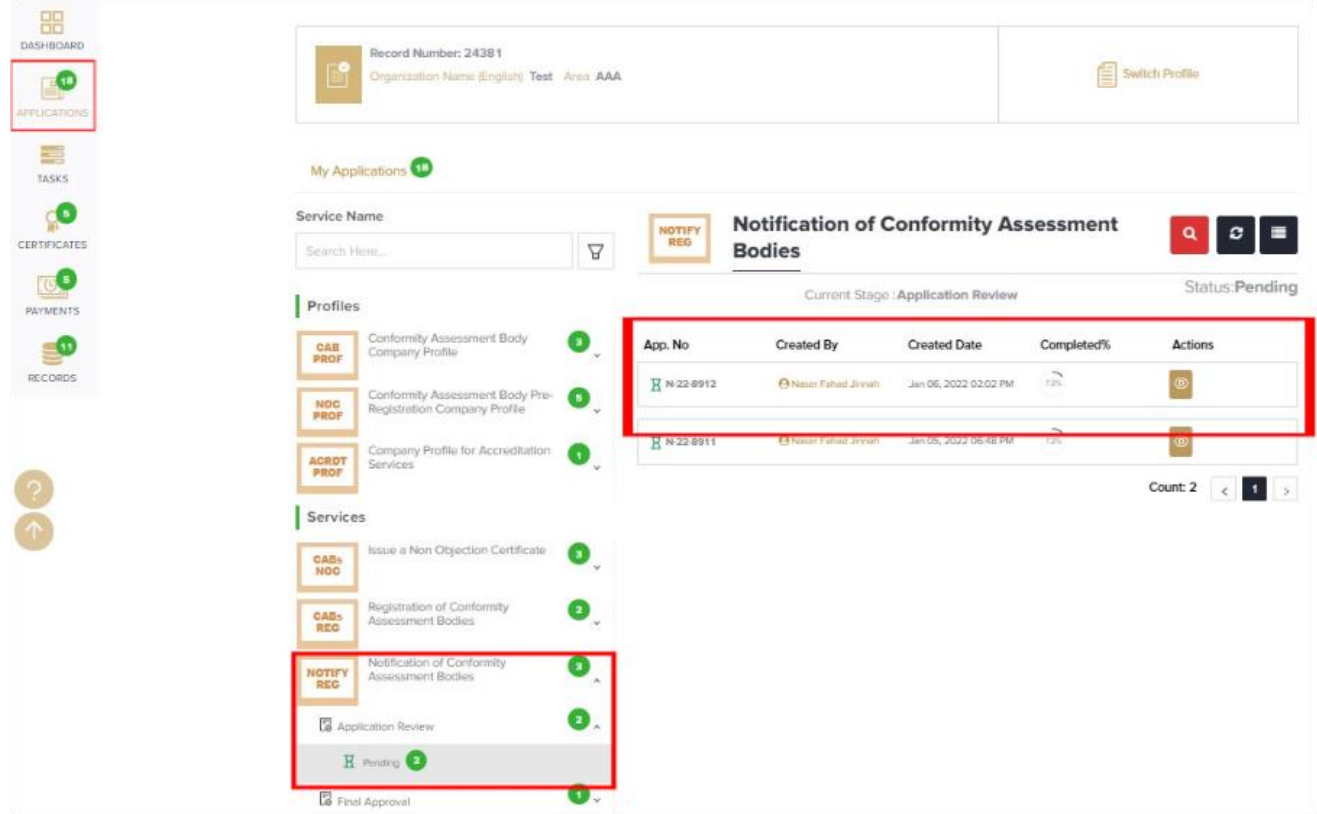